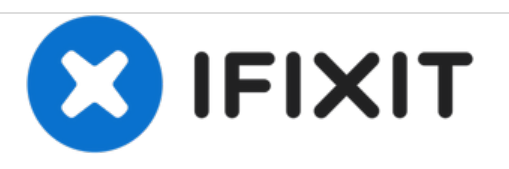

# **Sostituzione del pannello LCD su un display Apple Thunderbolt**

Il pannello LCD è il cuore del display Thunderbolt: cosa fare quando si rompe e va cambiato? Installare un nuovo pannello resusciterà il tuo display!

Scritto Da: Calvin Laverty

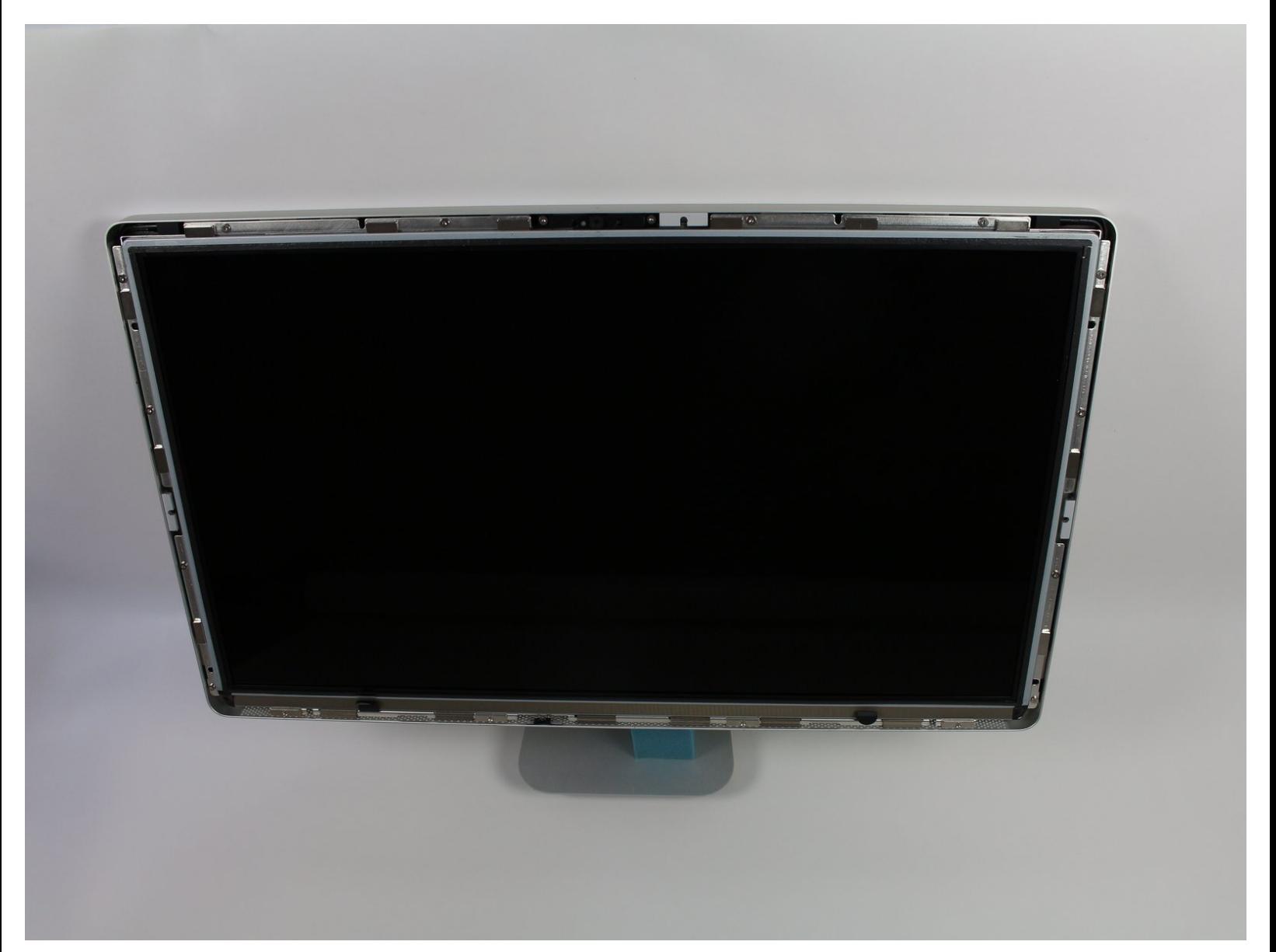

# **INTRODUZIONE**

Il pannello CLD del display Apple Thunderbolt è la prima cosa che va rimossa, a prescindere da quale sia la componente da sostituire. Quindi è essenziale sapere come rimuoverlo dal dispositivo in sicurezza. Ricordati che anche dopo aver rimosso le viti non devi cercare di rimuovere del tutto il display, poiché è ancora collegato all'alimentatore e alla scheda logica! Una volta posizionato il nuovo schermo assicurati che tutto sia connesso come sul pannello originale, e il tuo dispositivo dovrebbe essere come nuovo!

## **STRUMENTI:**

- T10 Torx Security Bit [Screwdriver](https://store.ifixit.fr/products/tr10-torx-security-screwdriver) (1)
- [Heavy-Duty](https://store.ifixit.fr/products/heavy-duty-suction-cups-pair) Suction Cups (Pair) (1)
- iMac [Service](https://store.ifixit.fr/products/imac-service-wedge) Wedge (1)

### **Passo 1 — Pannello LCD**

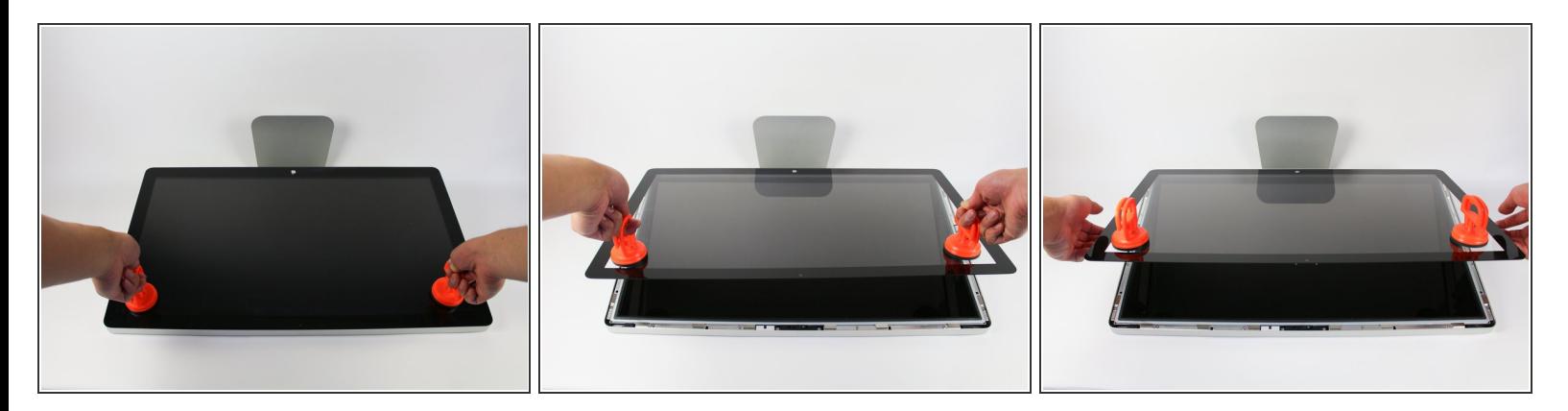

- Appoggia il display con lo schermo rivolto verso l'alto.
- Dato che il display può essere inclinato in avanti e indietro, abbiamo trovato utile inserire un blocco in polistirolo tra lo schermo e la base.  $(i)$
- Fai aderire 2 ventose, una per angolo del bordo superiore, e assicurati che abbiano una presa salda.  $\bullet$
- Il vetro è collegato al resto del display con dei piccoli magneti. Sollevalo lentamente e il vetro dovrebbe staccarsi da solo.

#### **Passo 2**

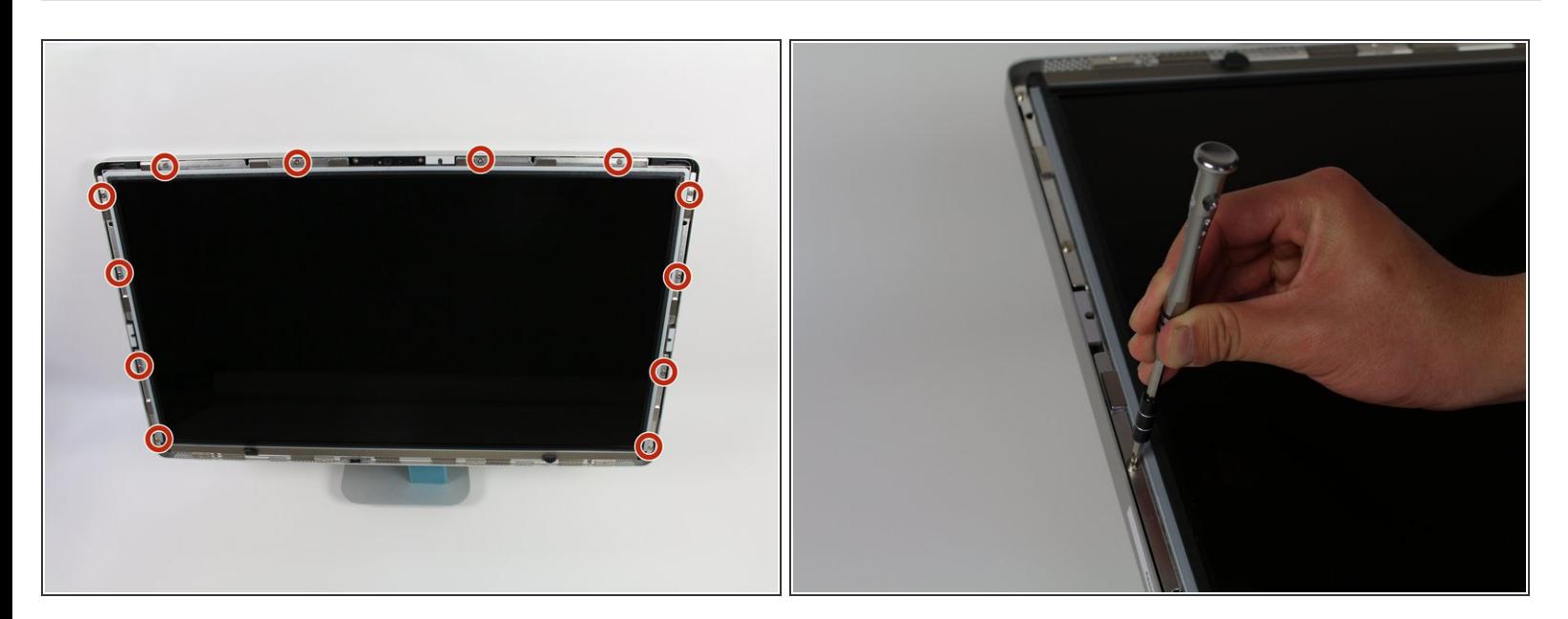

Svita le 12 viti lungo i bordi laterali e superiore del pannello LCD con un cacciavite TR 10.

### **Passo 3**

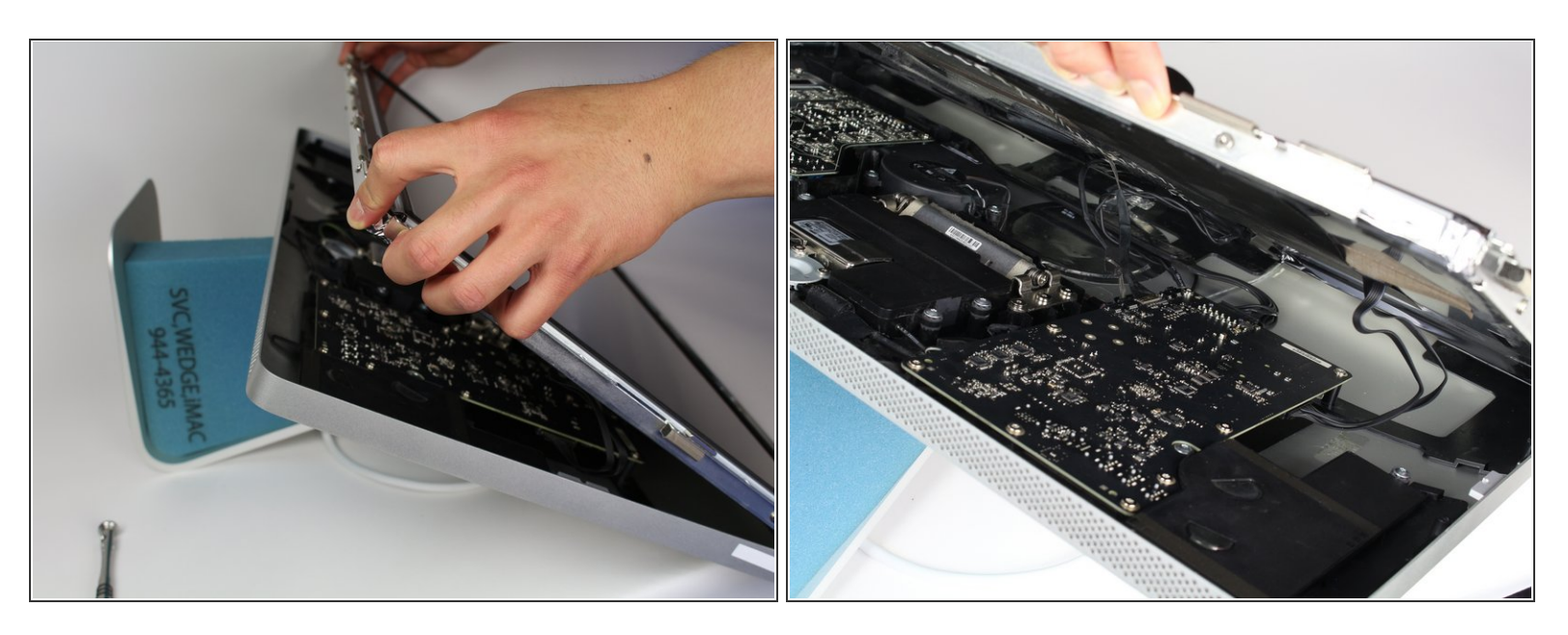

- Inclina verso l'alto il pannello LCD sollevandolo lentamente dal suo bordo inferiore.
- Può essere utile farti aiutare da qualcun altro per tenere sollevato il pannello LCD mentre tu pensi ai cavi al suo interno.  $(i)$
- Ci sono 4 cavi che collegano il pannello LCD alle altre componenti. Assicurati di non tirarli troppo e romperli. 八

#### **Passo 4**

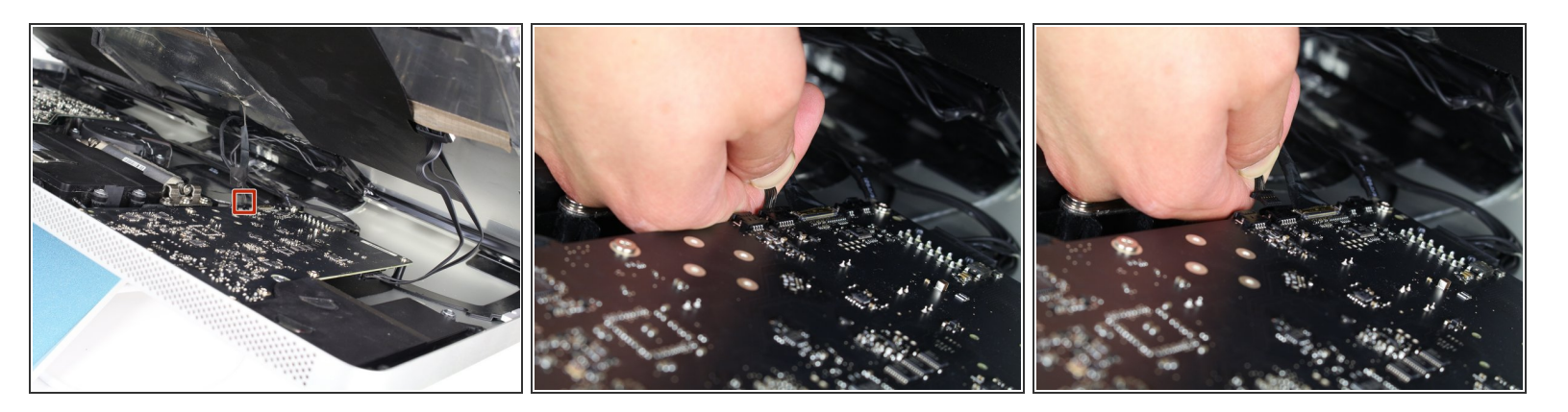

Per il primo cavo (quello più lontano dal cavo tenuto fermo da una vite) tira lentamente il connettore per scollegarlo.  $\bullet$ 

### **Passo 5**

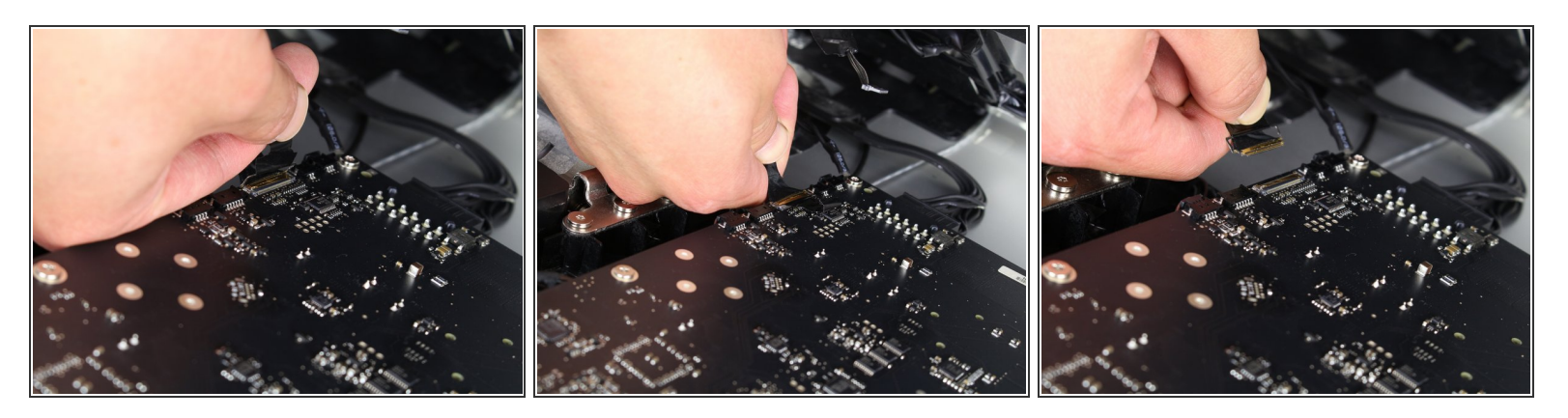

- Per il prossimo cavo, che è accanto al precedente, troverai una striscia di nastro nero attaccata ad una staffa in metallo sul connettore.
- Ruota la staffa per sbloccare il connettore, usando il nastro come manico.
- Quindi tira lentamente il connettore per scollegarlo dalla sua presa sulla scheda.

#### **Passo 6**

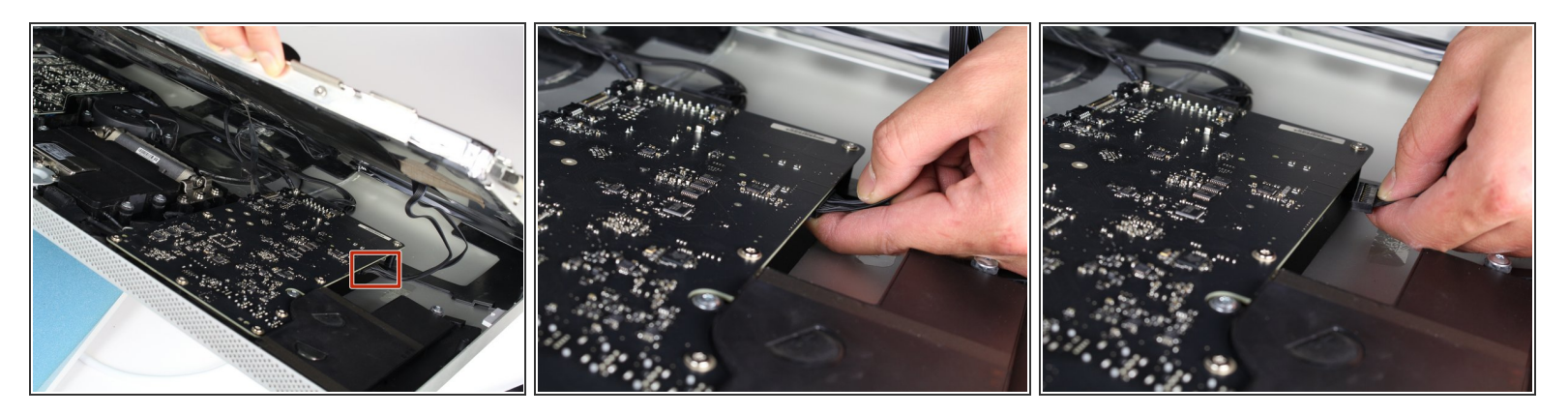

Per il cavo dall'altro lato della scheda, afferra il connettore da sotto e scollegalo attentamente dalla sua presa.  $\bullet$ 

#### **Passo 7**

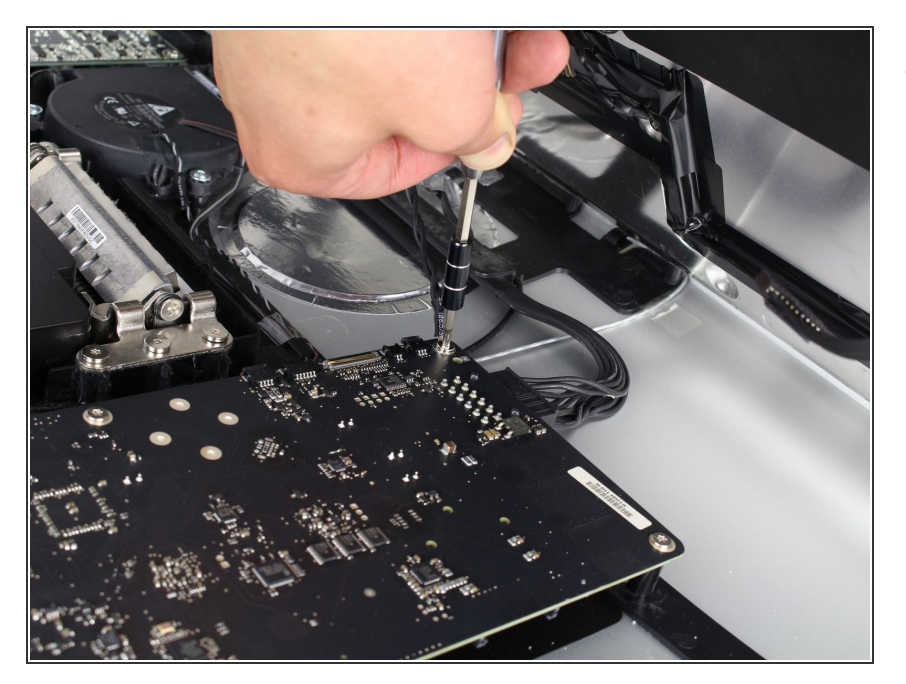

Per l'ultimo cavo che collega il pannello LCD, usa un cacciavite TR 10 per svitare la vite che lo tiene fermo.  $\bullet$ 

## **Passo 8**

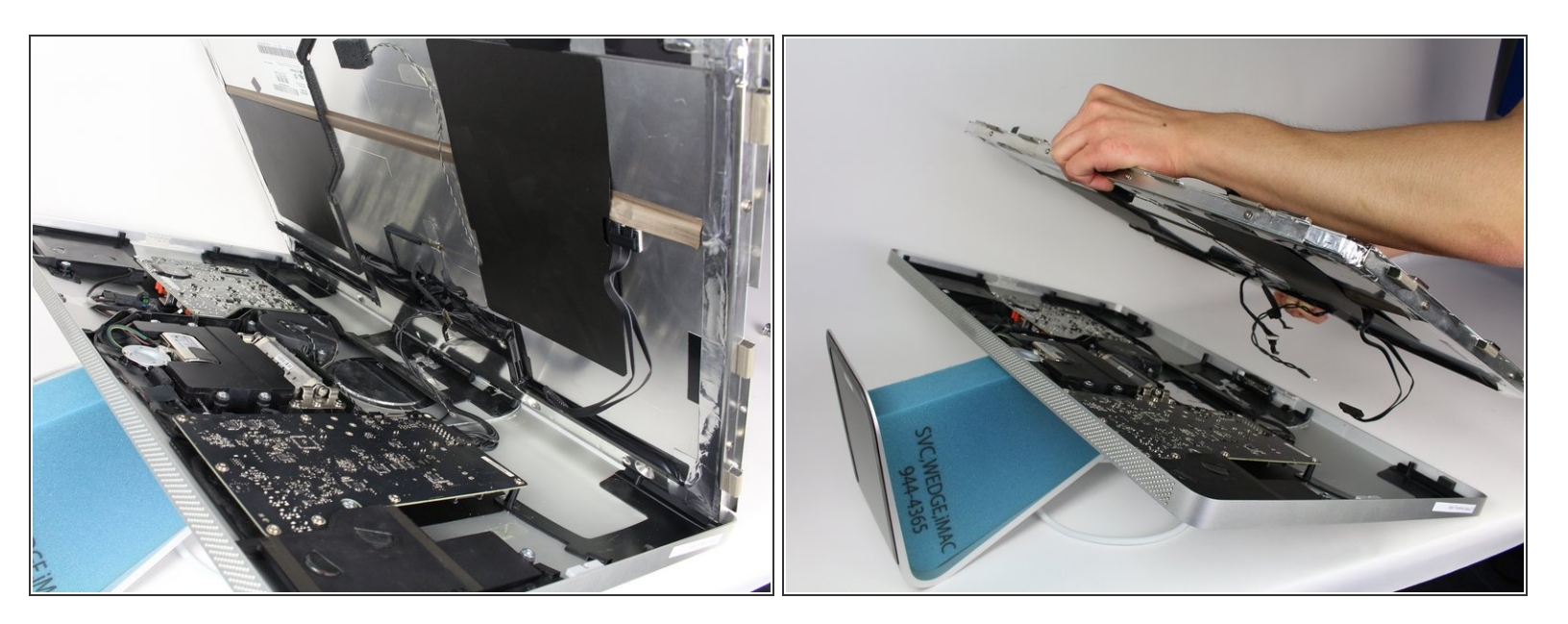

Il pannello LCD è ora completamente sconnesso dalla scocca e può essere riparato o sostituito.

Per rimontare il dispositivo, segui le istruzioni in ordine inverso.